# <span id="page-0-3"></span>**Transition affected issues when releasing a version (manually)**

### On this page

[Manual trigger](#page-0-0) | [JQL selector](#page-0-1) | [Transition issue action](#page-0-2) | [Screencast](#page-1-0) | [Import the example](#page-1-1) | [Related use cases](#page-2-0)

### Use case

During new software releases you get to the point where all related issues within Jira have to be **releas ed**. You could do this using a **project event trigger** as described in **[this use case](https://apps.decadis.net/pages/viewpage.action?pageId=27067768)**. If you want to have a more fine-grained control you might want to kick-off this process manually. At this point our **[Manual](https://apps.decadis.net/display/JWTSDC/Manual+trigger)  [Trigger](https://apps.decadis.net/display/JWTSDC/Manual+trigger)** comes in handy!

The following rule will build on the **[project event use case](https://apps.decadis.net/pages/viewpage.action?pageId=27067768)** but instead use the manual trigger.

<span id="page-0-2"></span><span id="page-0-1"></span><span id="page-0-0"></span>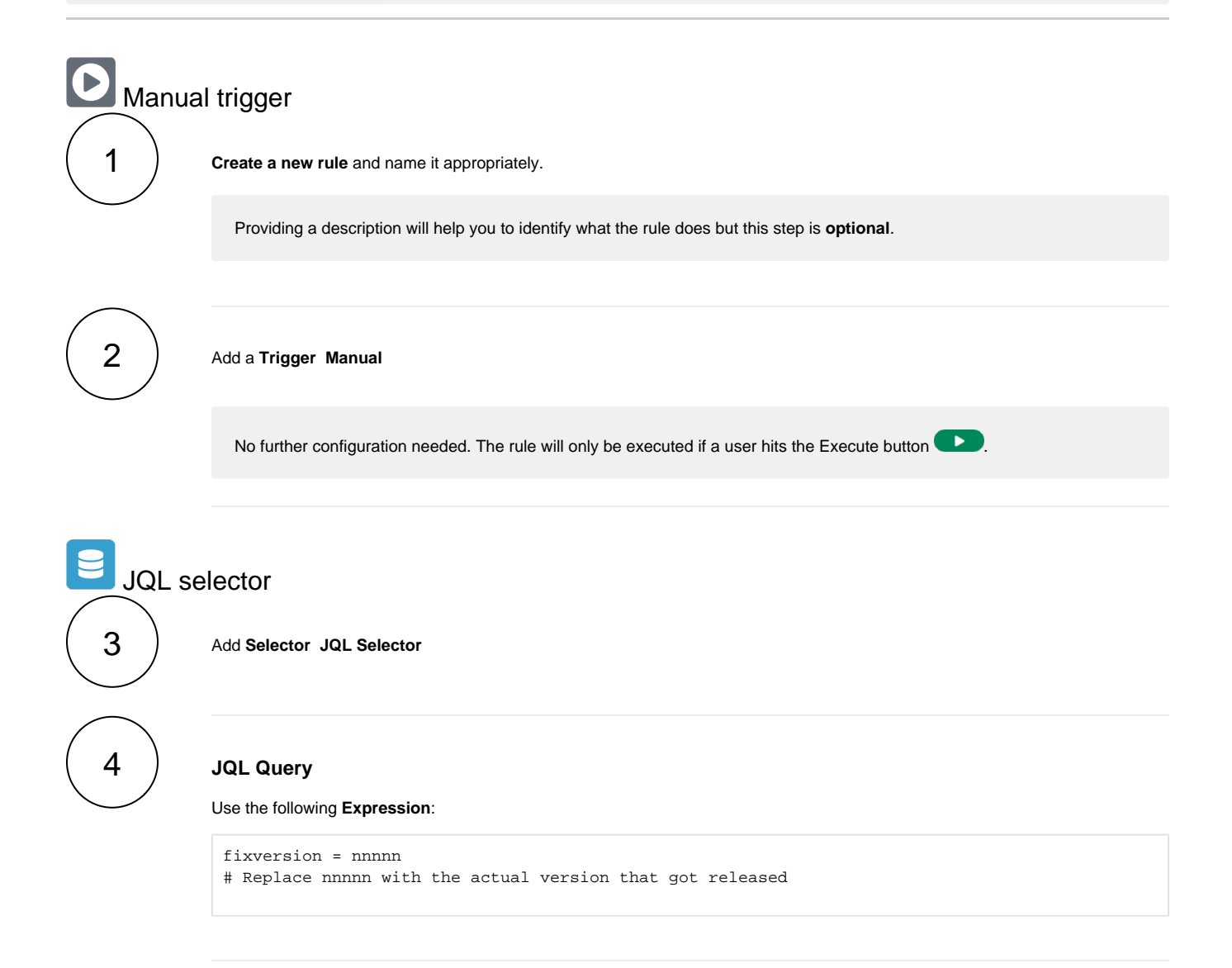

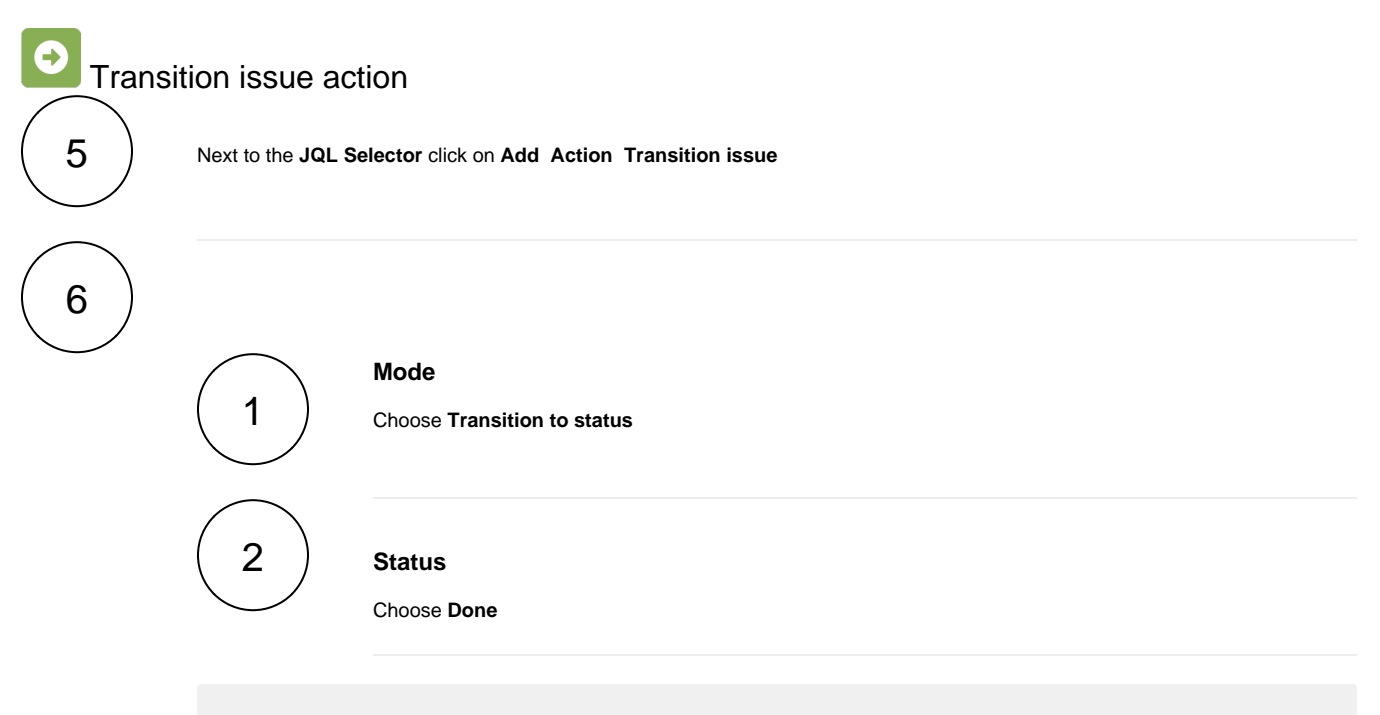

The target status has to be reachable from the current status, otherwise, the action **will not be executed**.

<span id="page-1-0"></span>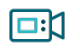

## **E**nd Screencast

This is how the configuration above should look on your screen

Your browser does not support the HTML5 video element

<span id="page-1-1"></span>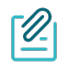

### Import the example

**[Import](https://apps.decadis.net/display/JWTSDC/Import+and+export+rules)** the **JSON** file below to get started in no time.

### **JSON**

After importing the JSON file, make sure to **check** the **configuration** of the rule. Non-existing configuration elements (issue types, fields, values etc.) will be highlighted.

```
{
     "name": "Transition affected issues when releasing a version",
     "description": "",
     "creator": "admin",
     "status": false,
     "triggerData": "",
     "triggerType": "MANUAL",
     "configuration": {
         "refs": [
             "issue",
             "system",
             "trigger.issue",
             "trigger.parent"
         ],
         "actingUser": "field_00020",
         "triggerType": ""
     },
     "children": [
        {
             "sequence": 0,
             "type": "JQL_SELECTOR",
             "ruleEntityType": "SELECTOR",
             "configuration": {
                 "refs": [
                     "system"
                 ],
                 "jql": "project = TIS and fixVersion = 1.9",
                 "jqlParsingMode": "jql",
                 "actingUser": "field_00020"
             },
             "children": [
\{ "sequence": 0,
                     "type": "TRANSITION_ISSUE",
                     "ruleEntityType": "ACTION",
                     "configuration": {
                         "refs": [
                             "issue",
                             "issues",
                             "selector.issue",
                              "selector.parent",
                              "system"
 ],
                         "option": "status",
                         "status": "10012",
                         "actingUser": "field_00020"
, where \{ \} , we have the set of \{ \} ,
                     "children": null,
                     "hasChildren": false
 }
             ],
             "hasChildren": true
         }
    ],
     "hasChildren": true
}
```
<span id="page-2-0"></span>

Related use cases

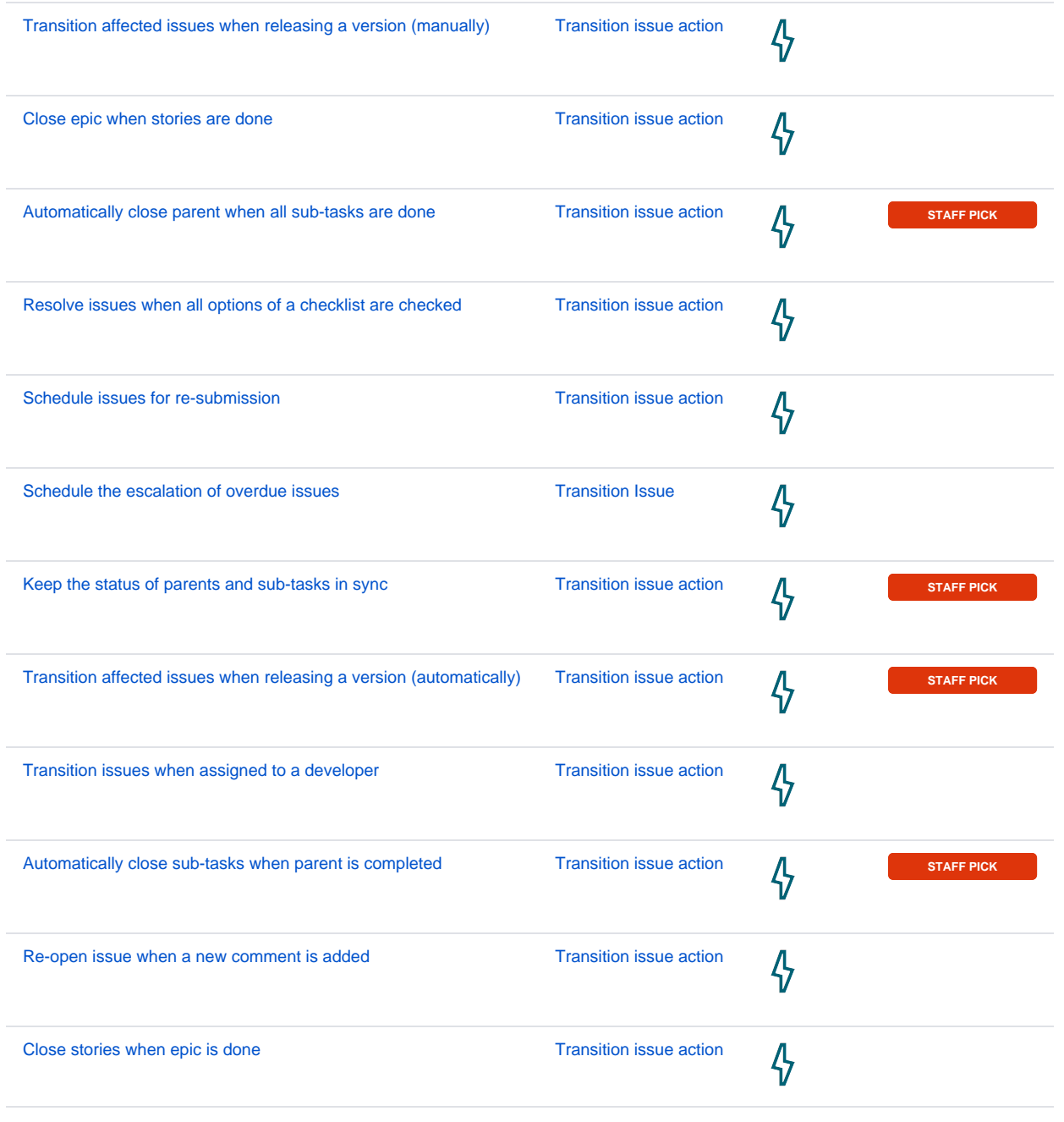

If you still have questions, feel free to refer to our [support](https://apps.decadis.net/display/DECADIS/Support) team.